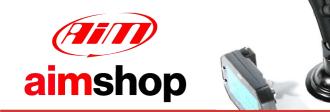

#### • LAP TIMERS • LOGGERS • CAMERAS • DASHES • SENSORS • AND MORE

### AIM Infotech

### **Chevrolet Cobalt SS ECU**

### Release 1.03

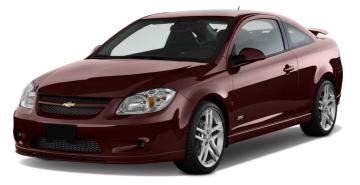

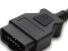

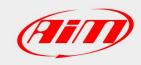

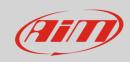

1

# Supported models

This tutorial explains how to connect Chevrolet cars to AiM devices. Supported models are:

Chevrolet

Cobalt SS

2

### Wiring Connection

Chevrolet Cobalt SS car features a bus communication protocol based on CAN on the OBDII plug placed under the compartment mat on the central column of the car cockpit. OBDII connector pinout as well as connection table are shown here below.

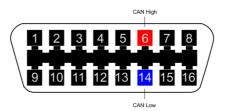

| OBDII Pin | Pin Function | AiM Cable |
|-----------|--------------|-----------|
| 6         | CAN High     | CAN+      |
| 14        | CAN Low      | CAN-      |

3

# AiM device configuration

Before connecting the ECU to AiM device set this up using AiM Race Studio software. The parameters to select in the device configuration are:

- select ECU manufacturer "CHEVROLET"
- ECU Model "COBALT\_SS";

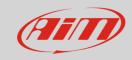

4

# Available channels

Channels received by AIM loggers connected to "Chevrolet" "COBALT\_SS" protocol are:

| ID     | CHANNEL NAME   | FUNCTION                 |
|--------|----------------|--------------------------|
| ECU_1  | CVY_RPM        | RPM                      |
| ECU_2  | CVY_SPEED      | Vehicle speed            |
| ECU_3  | CVY_PPS        | Pedal position sensor    |
| ECU_4  | CVY_TPS        | Throttle position sensor |
| ECU_5  | CVY_TENGINE    | Engine temperature       |
| ECU_6  | CVY_AIR_TEMP   | Incoming air temperature |
| ECU_7  | CVY_OIL_TEMP   | Oil temperature          |
| ECU_8  | CVY_YAW_RATE   | Yaw rate                 |
| ECU_9  | CVY_FUEL_LEVEL | Fuel level               |
| ECU_10 | CVY_WH_SPD_FL  | Front left wheel speed   |
| ECU_11 | CVY_WH_SPD_FR  | Front right wheel speed  |
| ECU_12 | CVY_WH_SPD_RL  | Rear left wheel speed    |
| ECU_13 | CVY_WH_SPD_RR  | Rear right wheel speed   |
| ECU_14 | CVY_MAP        | Manifold air pressure    |
| ECU_15 | CVY_MAF        | Manifold Air flow        |
| ECU_16 | CVY_SH_FUEL_TR | Short term fuel trim     |
| ECU_18 | CVY_FUEL_PRESS | Fuel pressure            |
| ECU_20 | CVY_KNOCK_RET  | Knock retard             |
| ECU_22 | CVY_MAP2       | Manifold air pressure 2  |

**Technical note**: not all data channels outlined in the ECU template are validated for each manufacturer model or variant; some of the outlined channels are model and year specific and therefore may not be applicable.